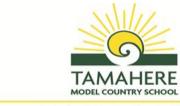

Nurturing Our Future - Growing Together Kia atawhai aa mua - Kia tipu ngatahi

Dear Parents/Guardians,

The Pirongia Syndicate is excited to offer the opportunity for students to bring a Chromebook or an ipad (if this is what you already have) to assist their learning in 2020. We do not suggest purchasing an ipad, however, if this is all you have you are welcome to bring this in the Pirongia Syndicate only. Maungatautari have moved towards bringing Chromebooks only.

### What device should I buy?

If we were asked for a preference, we suggest only buying a Chromebook if you were to buy anything at all, as this requires the student to login with their school account every time they use it. In this way, we can more simply protect the students with online safety. In 2020, some students brought existing family Chromebooks and ipads which may be the easiest option for many parents in the Pirongia Syndicate.

If you are looking at purchasing a new Chromebook here are a few facts to help you decide.

### Chromebook

- · Choose one with robust screen and hinge design.
- . More than 4GB RAM.
- · Long battery life.
- · 11-12 inch screen. Because students need to bring home their device everyday and a screen size around 11-12 inch would be more lightweight and portable to carry.

### What will it cost?

We have negotiated special deals with PB Tech and Noel Leeming for BYOD Chromebooks which you can find attached to this letter. You do not need to buy from these stores, you are invited to find the best deal possible for your family.

### Can we bring any Chromebook

Yes. However, it is essential that the device has a battery life to last a full school day (chargers are not allowed at school). Any new Chromebook will achieve this, but older devices may have batteries that hold less of a charge.

If possible, we would recommend Chromebook models with 4GB RAM (working memory) to allow for better multi-tasking.

### What else do we need to purchase?

It is highly recommended that students have a protective case/bag for their device.

### **How are Apps installed?**

Chromebooks have Apps pre-installed against your student's @tamahere.school.nz account. So, when a student logs into a Chromebook with their @tamahere.school.nz address, they will have all of the school Apps in their Apps launcher. (Note, if your child does not know their @tamahere.school.nz account details this will be cleared up when they start school in 2021. Some students already have this information.)

### Can the devices stay at school?

We ask that students charge their devices at home. We have investigated installing charging lockable charging stations, but believe they are not a good solution due to cost, space and usage requirements.

If a student has a genuine reason to leave their device at school occasionally, they can negotiate this with their teacher who will ensure the device will be secure until the next day.

### How do I insure my device?

Please contact your insurance company to arrange policy cover for the device at school. When your child is not in class a cabinet will be provided for your child to secure their device in.

### What happens at the start of the year?

During the first week, and during the year, a Digital Citizenship programme will be run, after this, we will invite students to bring along their device, along with the attached and signed Student Agreement.

### Is there anything to do once we purchase a device?

We have attached a How To Set Up Your Child's BYOD Chromebook Guide along with this letter, please set up your Chromebook accordingly after you purchase it.

For more information on setting up Parental Control via Google's Family Link App on Chromebook, please visit <a href="https://www.voutube.com/watch?v=lhCtRMvS0">https://www.voutube.com/watch?v=lhCtRMvS0</a> Q

If you choose to use the Family Link App, please select **NO** at the option "Control for signing in" otherwise it will ask for a "Parent Access Code" every time your child needs to login their device.

### Information

More details; including research links, purchasing options, learning philosophies, digital citizenship, how to guides and Frequently Asked Questions can be found at <a href="https://tamahere.school.nz/our-learning/#">https://tamahere.school.nz/our-learning/#</a> byod

#### Questions

If you have any further questions, please feel free to talk with Annette Howard or Jiaming Zhang.

Regards

Annette Howard
Assistant Principal, IT Co-ordinator
ahoward@tamahere.school.nz

Jiaming Zhang
IT Technician
Jzhang@tamahere.school.nz

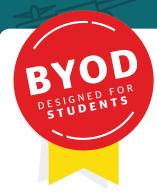

## get set for school

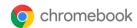

With the right device at a great price while stock lasts Available in store nationwide by presenting this flyer

### Lenovo 100e Chromebook

193297

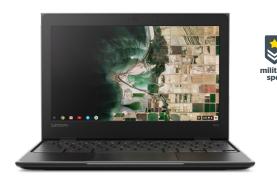

Chromebook 11"

Acer C733

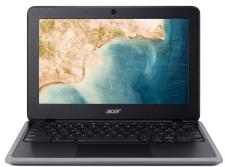

The 100e is light, rugged and powerful with a 10 hour battery life. The robust 180° hinge gives it the flexibility you need in the classroom.

• Chrome OS • 81MAOOONAU Celeron® Dual Core Processor • 11.6" HD screen • 4GB RAM • 32GB eMMC storage • USB & USB-C charging Built tough for students this laptop includes a spill resistant keyboard and can handle the rough and tumble of school.

- Chrome OS Intel Celeron N4120 Processor 4GB RAM
- $\bullet\,32\text{GB}\,\text{eMMC}\,\text{Storage}\bullet\text{Intel}\,\text{UHD}\,\text{Graphics}\,600\text{s}$

\$3**99** 

\$453

Get a great deal on the perfect accessories when you add them to your purchase

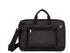

STM ACE 11.6" Laptop Bag 157246

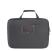

Endeavour 11.6" Hard Shell Bag 165487

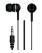

Endeavour In Ear Headphones 149318

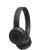

JBL TUNE 500 On-Ear Headphones 172464

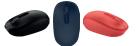

Microsoft Wireless Mobile Mouse 129033/129034/129036

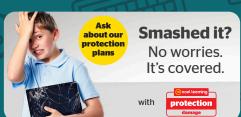

Interest Free or 6 months deferred payment on products \$250 & over

Terms & Conditions available at noelleeming.co.nz/finance

membership

Add BYOD membership to your
myNoelLeeming profile and start
getting fantastic benefits including
special education pricing. Head to
noelleeming.co.nz/byod-membership

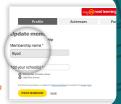

### You must present a copy of this flyer and get the barcode scanned in store to receive BYOD pricing

Offer applies until 31 December 2020 and is available while stocks last. Apple Education pricing is available online through the BYOD membership function for myNoelLeeming only. This offer is not available at Noel Leeming Clearance Centres, and cannot be used in conjunction with any deferred and/or interest free credit offer other than Zip and 12 months interest free or with any other promotional offer. For information on Noel Leeming Protection plans, please refer to www.noelleeming.co.nz. Standard Fly Buys points apply. Product price includes GST, and is correct as at 1 October 2020, and are subject to change.

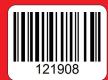

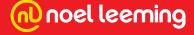

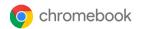

# **HP Chromebook 11 G8**

200308

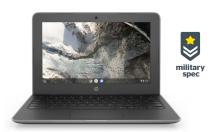

This Chromebook is light and durable with the new Intel Celeron processor and antiglare screen making it the perfect student device.

• Chrome OS • Intel Celeron N4020 • 4GB RAM • 32GB eMMC Storage • 11.6" diagonal HD SVA anti-glare WLED-backlit display

### Lenovo 300e Chromebook

193298

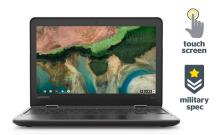

Built tough for students this laptop includes a spill resistant keyboard, and can handle being dropped from over a metre.

- Chrome OS 81MBOO2KAU Celeron® Dual Core Processor • 11.6" HD screen
- 4GB RAM 32GB eMMC storage
- 360 degree hinge

### 10.1" Lenovo IdeaPad Chromebook Duet

200765

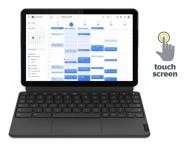

This incredibly versatile device can be used as a tablet or laptop. Its unique design with detachable keyboard means you can take it anywhere.

- MediaTek Helio P60T Octa-Core 2.0 GHz 4GB RAM 128GB Storage
- · Google Chrome OS

Available from mid November

\$499

Available from December

\$549

\$699

Get a great deal on the perfect accessories when you add them to your purchase

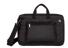

STM ACE 11.6 Laptop Bag

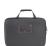

Endeavour 11.6" Hard Shell Bag

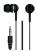

Endeavour In Ear Headphones

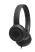

JBL TUNE 500 On-Ear Headphones

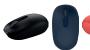

Microsoft Wireless Mobile Mouse 129033/129034/129036

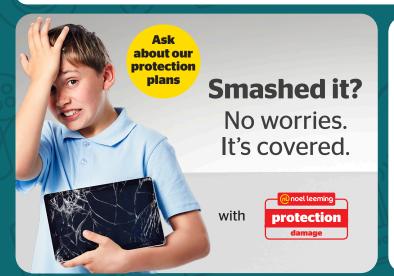

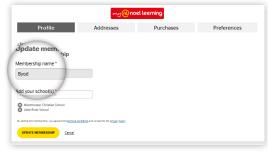

# membership

Add BYOD membership to your myNoelLeeming profile and start getting fantastic benefits including special education pricing.

Head to noelleeming.co.nz/byod-membership

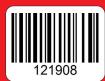

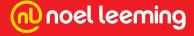

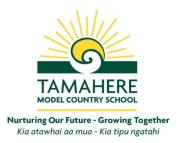

# TAMAHERE MODEL COUNTRY SCHOOL

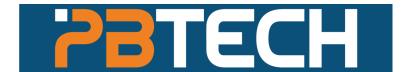

**BYOD** 

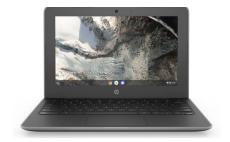

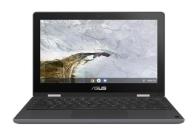

| HP Chromebook 11 G8                       | ASUS Chromebook                            |  |
|-------------------------------------------|--------------------------------------------|--|
| NBKHNB4825554                             | TouchScreen  NBKASU214353                  |  |
| Intel Celeron N4020                       | Intel Celeron N4020                        |  |
| 4GB Ram                                   | 4GB Ram                                    |  |
| 32GB eMMC Storage                         | 64GB eMMC Storage                          |  |
| Chrome OS                                 | Chrome OS                                  |  |
| 11.6" 1366 x 768 LED Display              | 11.6" 1366 x 768 LED Display               |  |
| Up to 10 Hours of Battery Life            | Up to 12 Hours of Battery Life             |  |
| \$419.84 incl.                            | \$599.99 incl.                             |  |
| <u>Optional</u>                           | <u>Optional</u>                            |  |
| 3 years PB Care Plan ( <i>warpвwoзoo)</i> | 3 years PB Care Plan ( <i>warpвwoзoo</i> ) |  |
| \$64.48 incl.                             | <b>\$91.64</b> incl.                       |  |
| 3 years Insurance Plan warprvooo8*        | 3 years Insurance Plan warprvooos*         |  |
| \$149.91 incl.                            | \$149.91 incl.                             |  |

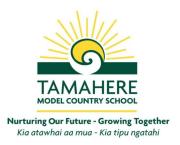

# TAMAHERE MODEL COUNTRY SCHOOL

## **Chromebook Accessories**

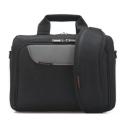

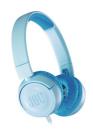

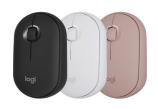

| 11.6" Advance Case                | JBL Kids Headphones       | Bluetooth Mouse            |
|-----------------------------------|---------------------------|----------------------------|
| BAGEKB9010                        | HSTJBL780078              | MSELOG4501176              |
| Extra Pocket<br>Lifetime Warranty | Safe, Conform, Compact    | Convenient<br>Clutter free |
| \$31.63 <sub>incl</sub> .         | \$42.00 <sub>incl</sub> . | \$41.25 <sub>incl</sub> .  |

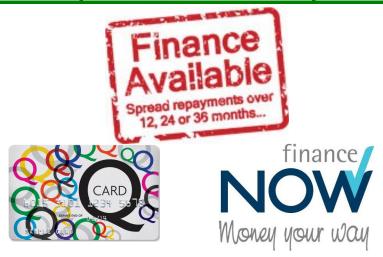

Email: sales.ham@pbtech.co.nz Phone: 07-9587300 Address: 674b Te Rapa Road, Hamilton 3200

Monday - Friday : 9:30am - 5:30pm Saturday : 10:00am - 5:00pm Sunday : 10:00am - 4:00pm

\*Sold separately. \*covers for 3 years against loss, theft or accidental damage.

\*no excess fee applies and valid for 3 (three) claims. (1 time per year)

To get the BYOD deal online, simply go to

https://www.pbtech.co.nz/education/byod

Choose -> School Name

Once the page loaded, type in Promo Code: School's Ph# as "School Code" at the up left hand side corner

### How to Set Up Your Child's BYOD Chromebook

### Complete the following steps to:

- 1. Become the 'Owner' of your child's Chromebook, so you can determine which accounts can sign into the device
- 2. Restrict access to certain Google accounts only
- 3. Turn off 'Guest Mode'

This is important to do, so you're certain that when your child is using their Chromebook on any network, they are signed in with their school Google account or a Family Zone protected personal account. If you do not do this, then they can sign in with an unmanaged account, or as a 'guest', and will not be protected.

### Step 1: Become the 'Owner' of the Chromebook

This is essential, as only the 'Owner' of the Chromebook can determine the accounts that can sign into the device.

Think of the 'Owner' as the administrator of the device.

To become the 'owner' account, you must be the first person to sign into the device with a Google account when, the first time the device is used.

If you do not have a Google account ( eg\_someone@gmail.com) you can create one easily by following this link: https://accounts.google.com/SignUp?hl=en

### What if my child signed into the Chromebook first?

If someone else (eg your child) was the first Google account to sign in, then THEY will already be the owner. This isn't a problem and is easy to fix -- simply reset the device by following the instructions linked to below. Then sign in with YOUR Google account username and password. You will then be the 'owner' of the Chromebook.

Need to reset the Chromebook? Follow steps in either option 1 or 2:

### **Factory reset your Chromebook**

Option 1: Reset using shortcut keys

- 1. Sign out of your Chromebook.
- 2. Press and hold Ctrl + Alt + Shift + r.
- 3. Select Restart.
- 4. In the box that appears, select Powerwash > Continue.
- 5. Follow the steps that appear and sign in with your Google Account.

  Note: The account you sign in with after you reset your Chromebook will be the <a href="https://www.owner.account">owner.account</a>.
- 6. Once you've reset your Chromebook:
  - Follow the onscreen instructions to <u>set up your Chromebook</u>

### Option 2: Reset using the Settings menu

- 1. Sign in to your Chromebook.
- 2. At the bottom right, select the time.
- 3. Select Settings
- 4. At the bottom, select Advanced.
- 5. In the "Powerwash" section, select Powerwash > Restart.
- 6. In the box that appears, select Powerwash > Continue.
- 7. Follow the steps that appear and sign in with your Google Account.

  Note: The account you sign in with after you reset your Chromebook will be the owner account.
- 8. Once you've reset your Chromebook:
  - Follow the onscreen instructions to <u>set up your Chromebook</u>

Taken from: https://support.google.com/chromebook/answer/183084?hl=en

# Step 2: Restrict access to your child's school account (and a Family Zone protected personal account. This is optional)

This is necessary so that your child can only sign in with their school-issued, managed Google account and any protected personal account (eg their own personal @gmail.com Google account) you want them to have access to. *Please do not do this step until your child's school has added your child's school-issued Google account to their device.* 

Before completing this, make sure you have carried out step 1 above, to become the 'owner' account on the Chromebook.

To restrict access so your child can only sign in with their school Google account, complete the following:

1. Add your child's account to the device using the following instructions. If you have other family members who need to use the device (eg other child, spouse), complete the process again to add each of them so they can sign in as well.

### Add a person to your Chromebook (your school may do this for you)

- 1. If you're signed in to your Chromebook, sign out.
- 2. On the bottom, click Add person.
- 3. Enter the Google Account email address and password, then click Next.
- 4. Follow the steps that appear.

Taken from: https://support.google.com/chromebook/answer/1059242?hl=en&ref\_topic=2586064

2. Restrict sign-in so only those accounts you would like your child to have access to (and your own account) can sign in.

### Let only certain people sign in to your Chromebook

- 1. Sign in to the Chromebook with the owner account.
- 2. At the bottom right, select the time.

- 3. Select Settings \*\*
- 4. In the "People" section, select Manage other people.
- 5. Turn on Restrict sign-in to the following users.
- 6. You'll see a list of all the Google Accounts on your Chromebook. You can add or remove accounts from this list.

Taken from: https://support.google.com/chromebook/answer/1059252?hl=en

### Step 3: Turn off 'Guest browsing'

This is important as it means your child must sign in with a known Google account and cannot browse as a guest. If they can browse as a guest, then the Family Zone software will not load and they will not be protected.

### Turn off quest browsing

When guest browsing is turned off, users need to sign in with their Google Accounts to use your Chromebook. Learn more about guest browsing.

- 1. If you're signed in as a guest, sign out.
- 2. Sign in to your Chromebook using the owner account.
- 3. At the bottom right, select the time.
- 4. Select Settings .
- 5. In the "People" section, select Manage other people.
- 6. Turn off Enable Guest browsing.

Taken from: https://support.google.com/chromebook/answer/1059252?hl=en

IMPORTANT: You should regularly check your child's device to ensure that they have not reset it themselves. If they do reset it, then they can become the owner and remove the restrictions you have set up. To check, simply power on the device and check the accounts that appear on the sign in screen. Your account should have say 'owner' next to it, and there should not be a link to browse as a 'guest'. If this is not the case, then complete the steps above to regain ownership of the device and restrict who can sign in.

https://help.familyzone.com/solution/articles/5000760842-mobile-zone-for-chromebook-education-edition-

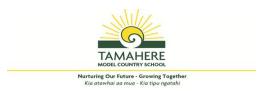

### **BYOD Agreement**

| This agreement is between                                                                                                    | (student),                                                                                                    | (parent)                                                                                                    |
|----------------------------------------------------------------------------------------------------|----------------------------------------------------------------------------------------------------|----------------------------------------------------------------------------------------------------|
| and                                                                                                    | _(teacher).                                                                                                    |                                                                                                    |
| As a <b>student</b> , I agree that I will;                                                                                                    |                                                                                                    |                                                                                                    |
| <ul> <li>Tell my teacher the first time I have</li> <li>Bring my device to school every day</li> <li>Only use my device to assist my lead login).</li> <li>Store my device in the designated at Only use the school Google account</li> <li>I understand that this google account</li> <li>Not use my device before school, do</li> <li>Always look after my device.</li> <li>Not share my device with others, unwith me.</li> <li>Follow the Tamahere Model Countrusing school-approved apps and sit</li> <li>Only connect to the designated Tam</li> </ul> | rning (personal Apps and websites to only rea of my classroom to keep it safe. t and login at school. In it is owned, set up and monitored by Tamauring breaks or after school, without the appless working on a collaborative activity when y School Cybersafety agreement, including | be used at home under my personal  there Model Country School. proval of a teacher.  ere other students may use the device  using positive language and only  mitted. |
| I understand that violating this agreement w                                                                                                    | ill have consequences for my privileges.                                                                                                    |                                                                                                    |
| (student)                                                                                                    |                                                                                                    |                                                                                                    |
| As a parent, I agree that I will;                                                                                                    |                                                                                                    |                                                                                                    |
| <ul> <li>Monitor the device use outside of so<br/>asked questions on Tamahere Scho</li> <li>Arrange for any damage of the devi</li> </ul>                                                                                                    | D agreement and inform the school of any chool hours using our recommended Home of Website.  The property of the school of any child's/my child's/my                                                                                                    | Safety guidelines outlined in frequently                                                                                                    |
|                                                                                                    | parent)                                                                                                    |                                                                                                    |

As a **school**, we agree that we will;

- Provide infrastructure, including wireless internet and filtering.
- Always lock unoccupied classrooms.
- Educate students about digital citizenship, including cyber safety.
- Provide learning opportunities for parents on cyber safety and best practise learning with devices.
- Plan for and implement learning activities where the student's devices can be used to enhance student learning.
- Inform parents of any violation of the student agreement.

|  | (teacher |
|--|----------|
|--|----------|